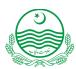

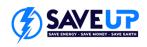

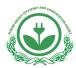

# PEECA SAVE UP Programme Guidelines for Electric Motor Model Registration

## **How to register your Electric Motor Model**

## **Check List to Start Registration:**

Before filling out the **SAVE UP** electric motor model registration application, ensure you have the following items ready:

## 1. Supplier Registered Certificate C-1:

This is issued by PEECA upon supplier registration and is unique to each supplier. It is required for the registration of electric motor models under the SAVE UP programme.

## 2. Product Specification Data Sheet:

The Product Specification Data Sheet provides detailed information about the model you are registering. This document is crucial to understand the technical aspects and characteristics of the electric motor model.

The data sheet typically includes, but is not limited to: technical specifications, e.g. dimensions, power ratings, efficiency metrics, material composition and construction details.

#### 3. Test Report:

To complete the registration process, a test report for each electric motor model (or family) must be attached. A valid test report can be sourced from in-house laboratories, government-owned facilities or private labs and must have been conducted within the 6 months prior to the date of this registration. The reference test standards for these laboratory tests are included in the Partner Agreement for Electric Motors.

## **Registration Process Steps:**

- 1. Visit PEECA's website at www.peeca.punjab.gov.pk.
- 2. Click on the "SAVE UP" tab.
- 3. Download the " SAVE UP Electric Motor Model Registration Application"

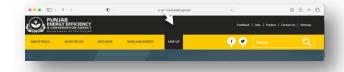

- 4. Open the "SAVE UP Electric Motor Model Registration Application" and fill it out as explained below.
- 5. Attach the relevant documents.
- 6. Email the completed form.
- 7. Upon successful registration, you will receive **Certificate C-2** with a unique **Electric Motor Model Registration No.** issued by **PEECA**.

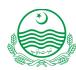

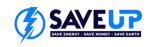

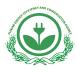

# **How to fill the SAVE UP Motor Model Registration Application:**

Open the SAVE UP Motor Model Registration Application.

- 1. General Prodcut Details:
- Enter the PEECA's Unique Supplier Registration No.
- Enter the Brand Name.
- To register a single model, select Single; to register a family of models, select Family.
- Enter the **Model Name(s)** covered by this application.

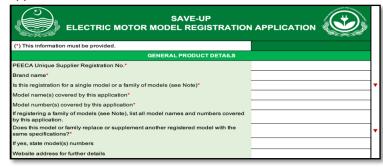

- Enter the *Model Number(s)* covered by this application.
- To register a family of models, list all model names and numbers covered by this application.
- Enter Yes or No to answer "Does this model or family replace or supplement another registered model with the same specifications?"
- If you selected the option Yes, enter the model(s) numbers. (If you selected the option No, leave this line blank)

Rated Output Power (kW)\*

Single or Three-phase

Rated Input Voltage (V)<sup>\*</sup> Rated Speed (rpm)\*

Motor Duty Rating

- Enter the website address for the specific product. (Optional)
- 2. Specific Product Details:

The following detail will be found in Product Specification Data Sheet.

- Enter the Rated Output Power (kw).
- Select the option of "Single Phase or Three Phase"
- Enter the Rated Input Voltage (V).
- Enter the Rated Speed (rpm).
- Select the Motor Duty Rating.
- 3. Test Details:

The following detail will be found in attached *Test Report*.

- Select the option of "Test Method" used to conduct the test.
- Select the **Test Laboratory Type**.
- Enter the **Test Laboratory Name**.
- Enter the **Test Report Number**.
- Enter the **Test Report date**.

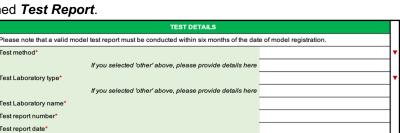

SPECIFIC PRODUCT DETAILS

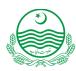

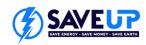

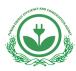

## 4. Performance Claim:

- You should find this information on your product specification data sheet.
- Select the option of Claimed International Efficiency Class (IE code) e.g; IE2, IE3, IE4 etc.

## 5. Declaration:

- Check the box to confirm that all details your have entered are true and correct.
- Enter the Name of Applicant.
- Enter the **Signature of Applicant**.
- Enter the application submission date.
- Check the box to confirm which documents you have attached.
- Save the completed form and email it with the attachments indicated above.

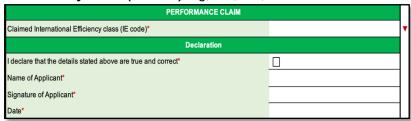

|    | Documents to be Attached:                                       |  |
|----|-----------------------------------------------------------------|--|
|    | Check only the boxes beside the documents you have attached     |  |
| a) | Copy of Supplier Registration Certificate Supplied by PEECA C-1 |  |
| b) | Product Technical Specification Data Sheet                      |  |
| c) | Test Report                                                     |  |